# **LG**

### **E430 Erabiltzailearen eskuliburua**

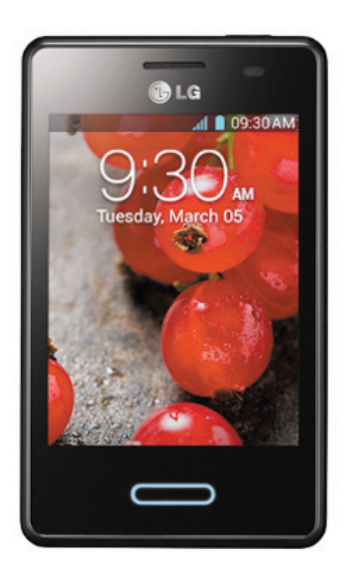

Euskaltelek itzulitako eta ekoiztutako eskuliburua

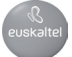

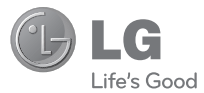

### **Bizkor hasteko gida LG-E430**

Erabiltzailearen eskuliburuaren bertsiorik berriena deskargatzeko, ikus **www.lg.com**, PCtik edo eramangarritik.

# **Aurkibidea**

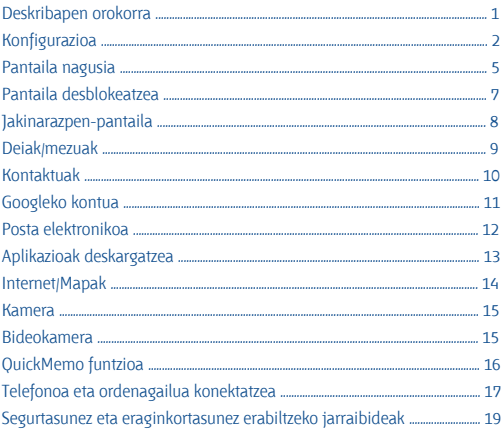

#### **OHARRA**

- Baliteke hemen ageri diren pantailak eta ilustrazioak eta telefonokoak desberdinak izatea.
- Eskuliburu honen zatiren bat agian ez da bat etorriko telefonoarekin; hori telefonoaren softwarearen edo zerbitzu-hornitzailearen araberakoa da. Dokumentu honetan ageri den informazioa aldatu egin liteke, aldez aurretik jakinarazi gabe.
- Erabili beti LGren jatorrizko osagarriak. Hori egiten ez baduzu, bermea bertan behera gera liteke.
- Osagarrien eskuragarritasuna aldatu egin liteke eskualdearen, herrialdearen edo zerbitzu-hornitzailearen arabera.
- Zenbati funtzio eta zerbitzu aldatu egin litezke, eskualdearen, telefonoaren, zerbitzu-hornitzailearen, planaren eta softwarebertsioaren arabera.

# **Deskribapen orokorra**

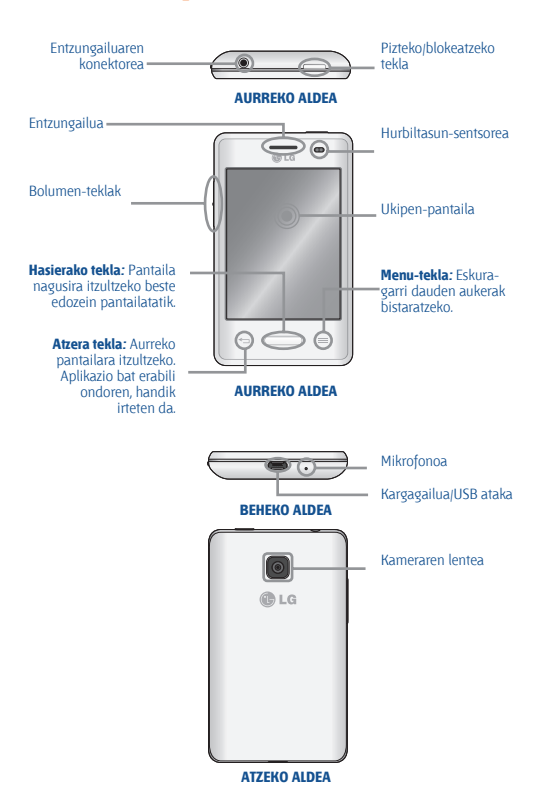

# **Konfigurazioa**

Zure telefono berria erabiltzen hasi aurretik, SIM txartela eta bateria sartu behar dizkiozu.

#### **SIM txartela eta bateria jartzea**

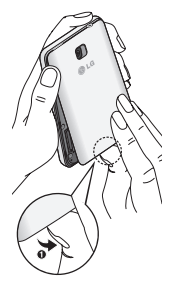

**1.** Atera bateriaren tapa.

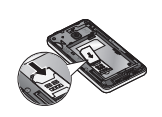

**2.** Ziurtatu txartelaren urre-koloreko kontaktuak behera begira daudela.

**3.** Sartu bateria.

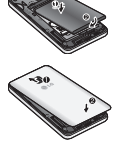

**4.** Jarri bateriaren tapa.

Multimedia-fitxategiak SD txartel batean gordetzeko -telefonoko kamerarekin hartutako argazkiak gordetzeko, adibidez-, memoria-txartel bat sartu behar da telefonoan.

#### **Memoria-txartel bat jartzea**

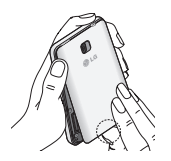

**1.** Itzali telefonoa memoria-txartela sartu edo atera aurretik. Atera bateriaren tapa.

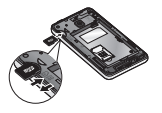

**2.** Sartu memoria-txartela zirrikituan. Egiaztatu urre-koloreko kontaktuak beherantz jarrita daudela.

**6 OHARRA** Ez sartu edo atera memoria-txartela telefonoa piztuta dagoenean. Baliteke memoria-txartelari eta telefonoari kalte egitea, bai eta memoria-txartelean gordeta dauden datuak hondatzea ere. Memoria-txartela modu seguruan kentzeko, ukitu **Aplikazioak fitxa> Ezarpenak > Biltegiratzea > Atera SD txartela > Onartu**

Telefonoa lehen aldiz pizten duzunean, oinarrizko zenbait pausotan gidatuko zaitugu, telefonoaren doikuntzak konfiguratzeko.

#### **Telefonoa piztea**

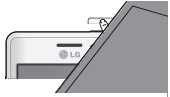

Luze sakatu **pizteko/blokeatzeko** tekla, segundo-pare batez.

**IRADOKIZUNA:** Zure telefonoa blokeatuta badago eta ez badu erantzuten, luze sakatu **pizteko/blokeatzeko** tekla 10 segundoz, itzaltzeko.

#### **Telefonoa kargatzea**

- 
- Kargatzeko ataka telefonoaren beheko aldean dago.
- Sartu kargatzeko kablearen mutur bat telefonoan, eta entxufatu beste muturra hargune elektriko batera.
- Bateriaren bizitza luzatzeko, ziurtatu guztiz kargatuta dagoela telefonoa lehen aldiz erabili aurretik.

 **OHARRA** LGk onartzen dituen kargagailuak, bateriak eta kableak soilik erabili. Onartu gabeko kargagailuak edo kableak erabiliz gero, baliteke denbora gehiago behar izatea bateria kargatzean, edo mezu gainerakor bat bistaratzea, bateria kargatzeko denbora gehiago behar dela dioena. Onartu gabeko kargagailu eta kableek bateria leherrarazi edo gailua kaltetu lezakete. Bermeak ez ditu estaltzen halakoak.

# **Pantaila nagusia**

Pantaila pertsonalizatu dezakezu, widgetak edo zure gogoko aplikazioetarako lasterbideak gehituz.

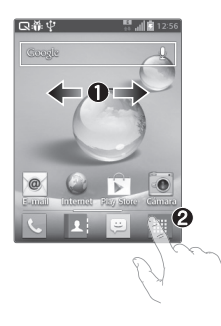

#### Pa **Pantaila nagusiari ikonoak gehitzea**

**1** Mugitu hatza ezkerrera edo eskuinera, pantailetan mugitzeko. Elementuak gehitu nahi dituzun pantaila aurkitzen duzunean, gelditu.

**2** Ukitu eta \***Aplikazioak**, **Descargas** eta **Widgets** aukerak. Luze sakatu eremu huts bat pantaila nagusian, \***Fondos de pantalla** aukeran pantaila-atzealdeak hautatzeko.

**Aplikazioak:** Dinamikoki eguneratzen diren aplikazioak gehitzeko.

**Deskargak:** Deskargatutako aplikazioetarako lasterbideak gehitzeko.

**Widgets:** Kontaktuak eta lasterbideak antolatzeko.

**Pantila-fondoa:** Uneko pantaila nagusiaren atzealdea aldatzeko.

**IRADOKIZUNA:** Luze sakatu pantaila nagusira gehitu nahi duzun aplikazioa. **i sakatu eta aukeratu ondoren. Aplikazio bat** ezabatzeko, luze sakatu, eta, gero, arrastatu $\Box$ ikonoraino.

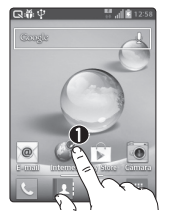

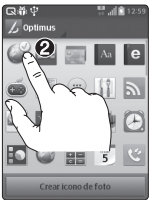

#### **Aplikazioaren diseinua pertsonalizatzea, pantaila nagusitik**

Zure lehentasunen arabera, aplikazio baten ikonoak edita ditzakezu pantaila nagusian.

**1-** Aplikazio bat pertsonalizatzeko, luze sakatu une batez, eta editatzeko ikonoa ez bistaratuko da aplikazio-ikonoaren goiko eskuineko aldean.

**2-** Ukitu editatzeko ikonoa, eta hautatu zuk nahi duzun ikonodiseinua.

#### **OHARRA.**

• Ez sakatu gogorregi. Pantaila sentikorra da, eta ukitu arin eta irmoak detektatzeko gai da.

• Erabili hatz punta zuk nahi duzun aukera ukitzeko edo pantailan oharrak sortzeko. Ez erabili azazkala.

# **Pantaila desblokeatzea**

Tarte batez geldi egon ondoren, bistaratzen ari den edozein pantailaren ordez blokeo-pantaila bistaratuko da, bateriaren energia aurrezteko.

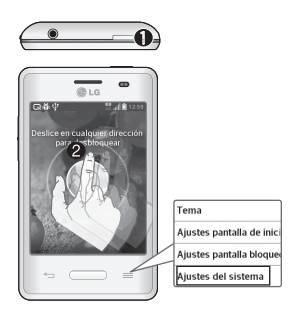

#### **Pantaila desblokeatzea**

**1.** Sakatu **pizteko/blokeatzeko**  tekla.

**2.** Lerratu pantaila edozein norabidetan, desblokeatzeko.

Itxarote-denboraren pantaila konfiguratzea

**1.** Ukitu **i Sistemaren Ezarpenak**

**2.** Hautatu **Pantaila > Pantailaren deskonexio denbora**

**3.** Ezarri zuk nahi duzun denbora-tartea, pantailaren itxarote-denboraren aukeran.

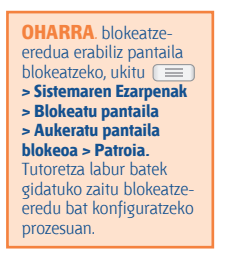

# **Jakinarazpen-pantaila**

Pantaila honetan, hainbat aukera ikus eta administra ditzakezu: soinua, WiFi-a, bluetootha eta abar. Pantailaren goiko aldean, luzetara, dago jakinarazpen-postontzia.

#### **< Jakinarazpen-postontzia >**

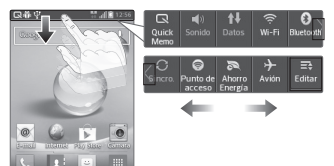

#### **Funtzioak aktibatzea eta desaktibatzea**

**1.** Ukitu eta arrastatu egoera-barra beherantz.

**2.** Ukitu funtzioak aktibatzeko eta desaktibatzeko ikonoak.

#### **Jakinarazpenen doikuntza gehiago ikusteko**

Ukitu **Editatu Editatu** eta hautatu jakinarazpen-postontzian ikusi nahi dituzun elementuak.

**IRADOKIZUNA:** Bateriaren iraupena luzatzeko, desaktibatu WiFi-a, bluetootha eta GPSa erabili behar ez badituzu.

# **Deiak/mezuak**

#### **Dei bat egitea**

**1.** Ukitu .

**2.** Sakatu deitu nahi duzun telefono-zenbakia, edo ukitu **1 eta hasi** kontaktuaren izena idazten.

**OHARRA**. Pantaila blokeatuta dagoela sarrerako dei bati erantzuteko, luze sakatu, eta lerratu **kai** ikonoa edozein norabidetan. Pantaila desblokeatuta badago, erantzuteko, nahikoa da **kata ikonoa ukitzea.** 

#### **Mezu bat bidaltzea**

**1.** Ukitu  $\boxed{\oplus}$  >  $\boxed{\mathbb{Z}}$ .

**2. Nori** eremuan, idatzi zenbaki bat edo ukitu **2** zenbaki bat aukeratzeko hauetan: **Dei-logak**, **Kontaktuak**, **Gogokoak** eta **Taldeak**.

- **3.** Idatzi mezua. Ukitu , fitxategi bat eransteko.
- **4.** Mezua bidaltzeko, ukitu **Bidali**.

# **Kontaktuak**

Telefonoko kontaktuak automatikoki sinkroniza ditzakezu onlineko agendekin, eta beste SIM/SD txartel batzuetako kontaktuak ere inporta ditzakezu. Kontaktuak inportatzeko/esportatzeko, ukitu > **Inportatu/esportatu**

#### **Kontaktu berri bat sortzea**

**1.** Kontaktu berri bat sortzeko, ukitu (+), eta idatzi kontaktuaren informazioa.

- **2.** Kategoria gehiago ikusteko, ukitu **Gehitu beste eremu bat**.
- **3.** Ukitu **Gorde** kontaktua gordetzeko.

**OHARRA**. Orain dela gutxiko dei baten zenbakia gehitzeko zure kontaktuei, bilatu historian, eta ukitu. Ukitu  $\sum$  > Telefonoa **kontaktu-sarrera** berri bat sortzeko, edo ukitu lehendik dagoen kontaktu bat, zenbakia gehitzeko.

### **Googleko kontua**

Googleren aplikazioa irekitzen duzun lehen aldian, saioa hasi beharko duzu. Googleko konturik ez baduzu, bat sortu nahi duzun galdetuko dizu.

#### **Googleko kontu bat sortzea**

**1.** Ukitu  $\mathbb{H}$  >  $\mathbb{R}$ .

**2.** Ukitu **Gehitu kontua**, Gmaileko konfigurazio-laguntzailea martxan jartzeko.

**3.** Gero, bete konfigurazio-jarraibideak, eta idatzi kontua aktibatzeko behar den informazioa. Itxaron zerbitzariak kontua sortu arte.

**IRADOKIZUNA**: Gmaileko kontu bat sortzen duzunean, Gmailera eta Google Apps-era sartu ahal izango zara, eta Googleren zerbitzuetako asko erabili ahal izango dituzu telefonotik.

### **Posta elektronikoa**

Zure MS kontuak eta posta elektronikoko beste hornitzaile ezagun batzuetakoak kontsultatu ditzakezu.

#### **Kontu bat konfiguratzea**

- **1.** Ukitu  $\mathbb{H}$  >  $\circ$ .
- **2.** Hautatu posta elektronikoko hornitzaile bat.
- **3.** Idatzi zure helbide elektronikoa eta pasahitza, eta, ondoren, ukitu **Hurreng.**
- **4.** Segi gainerako jarraibideei.
- **5.** Bukatzen duzunean, ukitu **Burutua**, sarrerako ontzia ikusteko.

#### **Mezu elektroniko bat bidaltzea**

**1.** Ukitu  $\mathbb{H}$  >  $\circ$ 

**2.** Ukitu  $\boxtimes$ , mezu elektroniko bat idazteko. Jarri hartzailea eta gainerako informazio garrantzitsua.

**3.** Idatzi testua, ukitu **dela** fitxategi bat eransteko (hala badagokio), eta, gero, ukitu  $\geq$ .

**IRADOKIZUNA:** Soinu- eta bibrazio-alertak konfigura ditzakezu, mezu elektroniko berri bat jasotzen duzunean jakinaraz diezazuten.

# **Aplikazioak deskargatzea**

Deskargatu joko dibertigarriak eta aplikazio erabilgarriak Play Storetik.

#### **Pantaila nagusian**

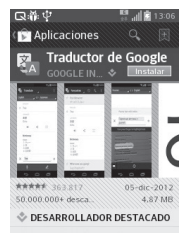

**1.** Ukitu  $\mathbb{H}$  >  $\mathbb{C}$ .

**2.** Hasi saioa zure Googleko kontuan.

**3.** Ukitu kategoria bat, hautaketak bilatzeko, edo ukitu **o ,** elementu bat bilatzeko.

**4.** Ukitu aplikazio bat, eta bete pantailan bistaratzen diren instalazio-jarraibideak. Aplikazioa deskargatzen eta instalatzen denean, jakinarazpen bat ikusiko duzu egoera-barran.

#### **Aplikazioak administratzea**

Ukitu > **> Aplikazioak.**

Aurrez instalatutako aplikazioak ezin dira desinstalatu.

**IRADOKIZUNA:** Jarri martxan deskargatutako aplikazioa, honela: ikonoa **> Deskargak fitxa.**

### **Internet/Mapak**

Erabili Interneteko nabigatzailea Interneten erraz ibiltzeko. Bidaietan, Mapak erabili ahal izango duzu zure kokapena zehazteko eta zirkulazioeguneraketak ikusteko.

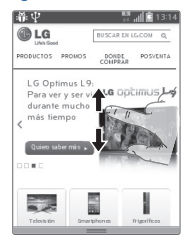

#### **Nola ibili sarean**

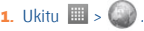

**2.** Ukitu Interneteko helbide-barra, idatzi helbide bat, eta ukitu Joan.

**3.** Mugitu, nabigatzeko, eta ukitu ireki nahi dituzun estekak. Ukitu menu-tekla ( doikuntza gehigarrietara sartzeko.

**4.** Nabigatzailean beste fitxa bat irekitzeko,  $ukitu$   $\Box$  >  $\Box$ 

#### **Mapas konfiguratzea**

**1.** Ukitu  $\mathbb{H}$  >  $\mathbb{R}$   $\mathbb{R}$ 

**2.** Konfiguratu WiFi konexioa edo GPS bidezko sare mugikorraren datu-konexioa.

**IRADOKIZUNA:** Elkartu eta urrundu hatz erakuslea eta lodia irudia hurbiltzeko edo urruntzeko, Interneteko nabigatzailea, mapa bat edo argazkiak erabiltzean.

### **Kamera**

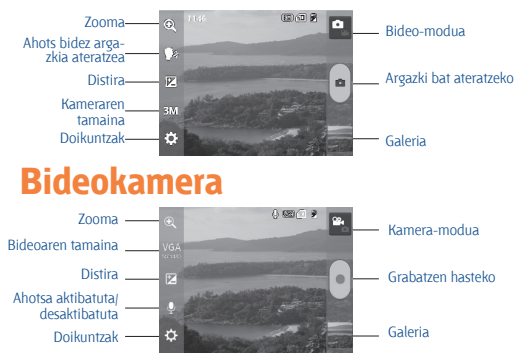

# **QuickMemo funtzioa**

**QuickMemo** funtzioarekin, oharrak sortu eta pantaila-irudiak egin ditzakezu. QuickMemo funtzioa erabiliz, pantaila-irudiak egin ditzakezu, haietan marrazkiak egin, eta lagun eta senideekin partekatu.

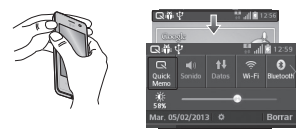

**1. QuickMemo funtzioa** sar dezakezu aldi berean eta segundo batez bolumena igotzeko eta jaisteko teklak sakatuz, pantaila-irudia egin nahi duzun pantailan. Beste aukera bat da egoera-barra ukitu, behera arrastatu, eta ukitzea.

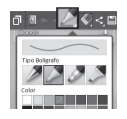

**2.** Hautatu nahi duzun menuaukera (**Tipo boligrafo, Kolorea eta Borrar todo**), eta idatzi ohar bat.

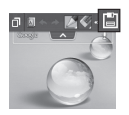

**3.** Ukitu , Editatu menuan, oharra uneko pantailarekin gordetzeko. QuickMemo pantailatik irteteko, edozein unetan, ukitu atzera tekla.

**IRADOKIZUNA:** Ukitu **11** uneko oharra pantailan uzteko, eta erabili telefonoa ohi bezala. Ukitu **ni** pantaila-atzealdea erabili nahi duzun hautatzeko. Ukitu < . oharra beste erabiltzaile batzuekin partekatzeko eskuragarri dauden aplikazioen bidez.

### **Telefonoa eta ordenagailua konektatzea**

Telefonoa ordenagailu bati konektatuta, datuak zuzenean transferi ditzakezu, PCko software-programa (LG PC Suite) erabiliz.

#### **Telefonoa ordenagailuarekin sinkronizatzea**

USB kablearen bidez telefonoa ordenagailuarekin sinkronizatzeko, LG PC Suite programa instalatu behar duzu ordenagailuan. Deskargatu programa hori LGren webgunean (www. Ig.com).

- **1.** Erabili USB datu-kablea telefonoa ordenagailuari konektatzeko.
- **2. USB konexio mota** zerrenda agertzen denean, hautatu **LG softwarea**
- **3.** Exekutatu LG PC Suite zure ordenagailuan.

Informazio gehiago nahi baduzu, ikus LG PC Suite softwarearen laguntzari buruzko atala.

#### **Musika, argazkiak eta bideoak transferitzea Sincronizar medios (MTP) erabiliz**

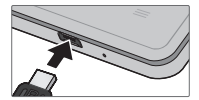

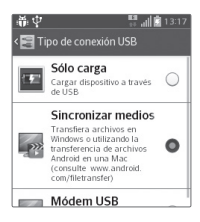

**1.** Konektatu telefonoa PCra USB kable baten bidez.

**2.** Hautatu **Multimedia-sinkron. aukera**.

**3.** Zure telefonoa beste disko gogor **bat bezala bistaratuko da telefonoan**. Sakatu unitatea, ikusteko. Kopiatu PCko fitxategiak unitateko karpetara.

**4.** Fitxategiak transferitzen bukatzen duzunean, arrastatu beherantz egoerabarra, eta ukitu **USB konexioa > Kargatu soilik**. Orain, gailua era seguruan atera dezakezu.

### **Segurtasunez eta eraginkortasunez erabiltzeko jarraibideak**

Irakurri jarraibide erraz hauek. Ez ezagutzea arriskutsua edo legez kontrakoa izan liteke.

#### **Irrati-maiztasuneko energiarekiko esposizioa**

Irrati-uhinen eraginpean egoteari eta SARi (Specific Absorption Rate, absortzio espezifikoaren tasa) buruzko informazioa. LG-E430 telefono mugikorraren diseinuak betetzen ditu irrati-uhinekiko esposizioari dagozkion segurtasun-araudiak. Pertsona ororen adina eta osasun-egoera gorabehera segurtasuna bermatzeko diseinatutako segurtasun-tarteak dituzten jarraibide zientifikoetan oinarritzen dira arau horiek.

- Irrati-uhinekiko esposizioaren jarraibideen neurketa-unitatea absortzio espezifikoaren tasa (SAR) da. Telefonoan erabiltzen diren maiztasunbanda guztietan ziurtatutako potentzia-maila altuenean transmititzen ari dela egiten zaizkio SARen probak, metodo estandarra erabiliz.
- LG telefono-modelo batetik bestera SARen mailan aldea izan baliteke ere, irrati-uhinekiko esposizioari dagozkion direktiba garrantzitsuetara egokitzeko moduan diseinatu dira telefono guztiak.

• ICNIRP (International Commission on Non-Ionizing Radiation Protection) Erradiazio ez-ionizatzaileetatik Babesteko Nazioarteko Batzordeak gomendatzen du SARen balio-muga hau izatea: 2 W/kg, ehunaren hamar  $(10)$  gramoko.

• Telefono-modelo hau belarrian erabiltzeko erregistratu den SARen mailarik altuena 0,998 W/kg (10 g) da, eta gorputzaren kontra garraiatzeko baliorik altuena, berriz, 0,515 W/kg (10 g).

• Posizio normalean, belarriaren ondoan, edo gutxienez gorputzetik 1,5 cm-ra erabiltzen denean betetzen ditu gailu honek irrati-maiztasuneko esposizioari dagozkion arauak. Garraio-karkasa bat, gerrikorako klip bat edo gorputzerako beste euskarri bat erabiltzen bada, ez da komeni haiek zati metalikorik izatea, eta gutxienez gorputzetik 1,5 cm-ra jarri behar dira. Mezuak edo datu-fitxategiak transmititzeko, gailu honek sarekonexio egokia behar du. Kasu batzuetan, baliteke datu-fitxategien edo mezuen transmisioa atzeratzea konexioa erabilgarri egon arte. Egiaztatu aurretik aipatutako distantzia-jarraibideak betetzen dituzula transmisioa burutu arte.

#### **Produktua zaintzea eta mantentze-lanak**

 **OHARRA** Telefono-modelo honetan erabiltzeko onartu diren bateriak, kargagailuak eta osagarriak baino ez erabili. Bestela, telefonoari dagozkion onarpen edo bermeak baliorik gabe gera litezke, eta hori arriskutsua izan liteke.

- Ez desmuntatu gailua. Konpondu behar bada, eraman gaitutako zerbitzu tekniko batera.
- Bermearen barruan egiten diren konponketetan, LGren arabera, ordezko plaka edo pieza berriak edota konponduak sar daitezke, betiere ordeztutako piezen funtzionalitatea badute.
- Ekipoa tresna elektrikoetatik (telebista, irratia edota ordenagailu pertsonala) urrun eduki.
- Ez utzi ekipoa leku beroetan (erradiadore edo labeen ondoan).
- Ez dadila erori.
- Ez utzi telefonoa bibrazio mekanikoen mende. Ez kolpatu.
- Itzali telefonoa araudi bereziek hala eskatzen duten lekuetan.
- Adibidez, ez erabili telefonoa ospitaleetan, tresna mediko delikatuei eragin baitiezaieke.
- Telefonoa kargatzen ari denean, ez ukitu telefonoa eskuak bustiak badituzu. Deskarga elektrikoa jasan eta telefonoa honda dezakezu.
- Ez kargatu telefonoa material sukoia hurbil badago; berotu, eta sute bat eragin dezake.
- Erabili zapi lehor bat unitatearen kanpoko aldea garbitzeko (ez erabili bentzenorik, disolbatzailerik, alkoholik edo antzeko disolbatzailerik).
- Ez kargatu telefonoa gainazal barrubigunen gainean.
- Behar bezala aireztatutako eremuetan kargatu behar da telefonoa.
- Ez utzi telefonoa ke edo hauts asko dagoen tokietan.
- Urrundu telefonoa kreditu-txarteletatik edo garraio-txarteletatik, haien banda magnetikoaren informazioa honda baitezake.
- Ez kolpatu pantaila objektu puntadunekin, telefonoa hondatu egin daiteke.
- Babestu telefonoa uretatik eta hezetasunetik.
- Kontuz erabili osagarriak (entzungailuak, adibidez). Ez ukitu antena beharrezkoa ez bada.
- Kristala pitzatuta eta ezpalduta badago edo printzak baditu, ez erabili, ez ukitu eta ez saiatu kentzen edo konpontzen. Bermeak ez ditu estaltzen gailua gaizki erabiltzeagatik pantailan egindako kalteak.

• Telefonoa gailu elektroniko bat da, eta beroa sortzen du modu arruntean funtzionatzen ari denean. Luze erabili bada, aireztapen egokirik gabe azala ukitzen egoteak mina eta erredurak sor ditzake. Kontuz ibili telefonoa ukitzean, funtzionatzen ari denean eta ondoren.

• Telefonoa bustitzen bazaizu, atera entxufea berehala, eta lehortu erabat. Ez saiatu azkarrago lehortzen kanpoko bero-iturri batekin (labea, mikrouhin-labea edo ile-lehorgailua).

• Telefonoa bustitzen bazaizu, telefono barruko etiketari kolorea aldatzen zaio. Bermeak ez ditu estaltzen gailuari likidoek eragindako kalteak.

#### **Telefonoaren funtzionamendu eraginkorra**

#### **Gailu elektronikoak**

Telefono mugikor guztiek sor ditzakete errendimenduari eragin diezaioketen interferentziak.

• Ez erabili telefonoa ekipo medikoetatik gertu baimenik eskatu gabe. Ez ipini telefonoa taupada-markagailuaren gainean (alegia, ez ipini alkandoraren poltsikoan, adibidez).

- Telefono mugikorrek zenbait audiofono honda ditzakete.
- Telebista, irrati, ordenagailu eta abarretan ere interferentzia txikiak eragin ditzakete.

#### **Bide-segurtasuna**

Egin kasu gidatu bitartean telefono mugikorrak erabiltzeari buruzko legeei eta tokiko arauei.

- Ez erabili telefono mugikorra gidatzen ari zarenean.
- Gidatu arreta osoz.
- Deiak egin edo deiei erantzun baino lehen, irten errepidetik eta aparkatu, errepidearen kondizioen arabera.
- Irrati-maiztasunak ibilgailuaren sistema elektroniko batzuetan eragin dezake (autoko irratia edo segurtasun-ekipoa).
- Ibilgailuak airbaga badu, ez oztoporik jarri haririk gabeko ekipo eramangarriekin edo finkoekin. Horien ondorioz, airbagak huts egin lezake, eta larri zauritu zintezke.
- Kalean zaudela musika entzuten baduzu, ziurtatu bolumenaren intentsitatea arrazoizkoa dela, zure inguruan gertatzen denaz jabetu zaitezen. Oso garrantzitsua da hori, batik bat, zirkulazio-bideetatik hurbil.

#### **Kalteak entzumenean**

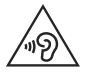

Entzumen-arazorik ez izateko, ez erabili bolumen altua denbora luzez. Bolumen altuko soinuak entzuten denbora askoz egonez gero, baliteke zure belarriek kalteak jasatea. Horregatik, telefonoa belarrietatik hurbil ez piztea eta itzaltzea gomendatzen dizugu. Horrez gain, musikaren eta deien bolumena arrazoizko mailan ezartzea gomendatzen dizugu.

• Entzungailuak erabiltzen badituzu, jaitsi bolumena hurbiletik hitz egiten dizutenei entzuten ez badiezu edo zure albokoak zu entzuten ari zarena entzuten badu.

**OHARRA:** Entzungailuetan soinua altuegi jarriz gero, entzumengalera gerta daiteke.

#### **Kristalezko piezak**

Zure telefono mugikorraren pieza batzuk kristalezkoak dira. Kristal hori hautsi egin liteke produktua gainazal gogor batera erortzen bada edo kolpe handi bat hartzen badu. Kristala apurtzen bada, ez ukitu, eta ez saiatu kentzen. Ez erabili zure telefonoa hornitzaile baimendu batek kristala ordeztu arte.

#### **Eraispenak**

Ez erabili telefonoa eraispenak egiten diren bitartean. Errespetatu murrizketak eta jarraitu arauei.

#### **Lehergaiak egon litezkeen inguruak**

- Ez erabili telefonoa gasolina-zerbitzuguneetan.
- Ez erabili produktu kimiko edo erregaietatik hurbil.
- Ez garraiatu edo ez gorde lehergai, likido edo gas sukoirik telefono mugikorra edo haren osagarriak dauden ibilgailuko konpartimentuan.

#### **Hegazkinetan**

Haririk gabeko gailuek interferentziak eragin ditzakete hegazkinetan.

- Itzali telefono mugikorra hegazkinean sartu aurretik.
- Lurrean ere ez erabili tripulazioaren baimenik gabe.

#### **Haurrak**

Ez utzi telefonoa haur txikien eskueran. Toki seguruan gorde. Pieza txikiak ditu telefonoak, eta, haiek irensten badituzte, itotzeko arriskua dute.

#### **Larrialdi-deiak**

Beharbada, larrialdi-deiak ezingo dira sare mugikor guztietan egin. Beraz, ezin duzu telefonoaren mende bakarrik egon larrialdietako deiak egiteko. Galdetu zure zerbitzu-hornitzaileari.

#### **Bateriari buruzko informazioa eta mantentze-lanak**

• Bateriak ez du zertan erabat deskargatuta egon berriz kargatzeko. Beste bateria-sistema batzuetan ez bezala, ez dago bateriaren errendimenduari kalte egin diezaiokeen memoria-efekturik.

- LGren bateriak eta kargagailuak baino ez erabili. Bateriaren bizitza ahalik eta gehiena luzatzeko diseinatu dira LGren kargagailuak.
- Ez desmuntatu bateria, eta ez egin zirkuitulaburrik.
- Aldatu bateria behar bezala ez dabilenean. Bateria ehunka aldiz karga daiteke hondatu baino lehen.
- Aspaldian erabili ez baduzu, kargatu egin behar duzu bateria, ahalik eta funtzionaltasun handiena izan dezan.
- Ez jarri bateria-kargagailua eguzkitan, eta ez erabili ingurune hezeetan (komunean, adibidez).

• Ez utzi bateria toki hotz edo beroetan, errendimendua txikitu egin liteke.

• Bateria desegoki batekin ordeztuz gero, lehertzeko arriskua dago.

• Bete fabrikatzailearen jarraibideak bateriak botatzeko garaian. Mesedez, birziklatu ahal den guztietan. Ez bota bateriak etxeko zakarrontzira.

• Bateria ordeztu behar baduzu, eraman hornitzailearengana edo hurbilen duzun LG Electronicsen zerbitzu-puntu baimendura, laguntza jasotzeko.

• Deskonektatu beti kargagailua korronte-hargunetik telefonoa kargatu ondoren, kargagailuak energia alferrik kontsumi ez dezan.

• Sarearen konfigurazioaren, erabilera-ereduen, bateria-motaren eta ingurumen-kondizioen araberakoa da bateriaren iraupena.

• Ez ukitu bateria ertz zorrotzak dituzten elementuekin (animalien hortzak edo erpeak). Sutea eragin liteke.

#### **ADOSTASUN-ADIERAZ-PENA**

Honen bidez, **LG Electronics**ek adierazten du **LG-E430**  produktuak betetzen dituela ezinbesteko betekizunak eta **1999/5/EE** Direktibako beste xedapen garrantzitsu guztiak. Hemen kontsultatu dezakezu Adostasun-adierazpenaren kopia bat: **http://www.lg.com/ global/support/cedoc/ RetrieveProductCeDOC.jsp**

#### **Giro-tenperaturak**

**Max:** +50 ºC (deskargatzean), +45 ºC (kargatzean)

**Min:** -10 ºC

#### **Oharra: iturri-kode irekiko softwarea**

GPL, LGPL, MPL eta iturri-kode irekiko beste lizentzia batzuei dagokien iturri-kodea eskuratzeko, joan webgune honetara: http:// opensource.lge.com/ Lizentziabaldintza guztiak, oharrak eta erantzukizunik ezaren oharrak deskargatzeko moduan daude iturri-kodearekin batera.

#### **Jarri harremanetan produktu honen adostasuna egiaztatzeko bulegoarekin**

LG Electronics Inc.

EU Representative, Krijgsman 1,

1186 DM Amstelveen, The **Netherlands** 

#### **Nola bota gailu elektriko eta elektroniko zaharrak**

- **1** Ezabatutako zaborrontziaren irudia duten produktuek 2002/96/EE Direktiba bete behar dute.
- **2** Gailu elektriko edo elektronikoak ez dira bota behar udalak eskaintzen dituen zabor-zerbitzu arrunten bidez, eta gobernuak edo tokiko erakundeek produktu horietarako prestatutako guneetara eraman behar dira.
- **3** Gailu erabilezinak behar bezala botaz gero, ingurumenari eta osasun publikoari arriskuak eragitea saihesten da.
- **4** Gailu zaharrak botatzeko moduari buruzko informazio gehiago lortzeko, jarri harremanetan udalarekin, zaborrak biltzeko zerbitzuarekin edo produktua erositako saltokiarekin.

#### **Nola bota ahitutako bateriak eta metagailuak**

- **1** Bateria edo metagailuan edukiontzi gurpildun baten irudi ezabatua azaltzen bada, produktuak 2006/66/EE Europako Direktiba betetzen du.
- **2** Bateriak % 0,0005 merkurio (Hg), % 0,002 kadmio (Cd) edo % 0,004 berun (Pb) baino gehiago badu, ikur hori agertuko da merkurioaren, kadmioaren eta berunaren ikur kimikoen ondoan.
- **3** Bateriak/Metagailuak ez dira bota behar udalak eskaintzen dituen zabor-zerbitzu arrunten bidez, gobernuak edo tokiko erakundeek produktu horietarako prestatutako guneetara eraman behar dira.
- **4** Bateriak eta metagailuak behar bezala botatzen badira, ingurumenari, animaliei eta osasun publikoari arriskuak eragitea saihestu daiteke.
- **5** Bateria eta metagailu erabilezinak botatzeko moduari buruzko informazio gehiago lortzeko, jarri harremanetan udalarekin, zaborrak biltzeko zerbitzuarekin edo produktua erositako saltokiarekin.

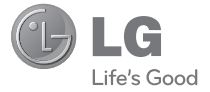

#### **BETI ERANTZUTEKO PREST GAITUZU**

Laguntza behar duzun bakoitzean, gurekin jar zaitezke harremanetan gure webgunearen bidez edo gure Bezero Arretako zentroaren bidez.

#### **www.lg.com**

#### **Bezeroarentzako arreta**

**902 500 234**

### **BERME-GUTUNA**

#### **TELEFONIA MUGIKORRA**

**1.**- Gorde txartel hau -behar bezala beteta eta saltokiaren zigiluarekin- eta erosketaren ordainagiria bermealdi osoan.

**2.**- Konponketa-zerbitzuak behar badituzu, berme-txartel hau erakutsi behar duzu.

**3.**- Gure produktuei buruzko informazioa behar baduzu edo zalantzaren bat argitu edo kontsultaren bat egin nahi baduzu, jarri gurekin harremanetan gure webgunearen bidez edo bezeroarentzako arreta-zerbitzuko linearen bidez.

**4.**- Irakurri arreta handiz berme-txartel honen edukia.

### **BERME-ZIURTAGIRIA**

LG ELECTRONICS ESPAÑA SAU-K (LGEES) KONPROMISOA HARTZEN DU BERME HONEN ESTALDURA-BALDINTZAK BETETZEKO ETA/EDO **BETEARAZTFKO** 

### **BERMEAREN BALIO-BALDINTZAK**

(1) LG Electronics España SAUk (LGEES) inportatutako edo merkaturatutako produktu ofizialetarako soilik da berme hau. Bermeaz baliatzeko, baldintza hauek bete behar dira:

(1.1) Salmentaren aurreko epean, saltokiak gailuaren modeloa eta IMEI-zenbakia adierazi behar ditu.

(1.2) Berme-epean NAHITAEZKOA izango da, saltokiak behar bezala Berme Komertzialeko Gutun honekin batera, jatorrizko erosketa-tiketa edo faktura izatea. Dokumentu horretan, gailuaren modeloak eta IMEIak agertu behar dute.

(2) Bermea baliozkoa izateko, EZINBESTEKOA DA azken bezeroak edo saltokiak bermean adierazitako ataletako datu guztiak betetzea gailua erosten den unean.

(3) LG Electronics España SAUk laguntza-sare teknikoan dituen zerbitzu tekniko baimenduak erabiliz gero soilik balia daiteke bermeaz.

(4) Gailua eskuliburuan zehazten diren jarraibideen arabera erabili behar da.

### **BERMEAREN INDARRALDIA**

(1) Bermea LG Electronics España SAUk (LGEES) komertzializatutako telefonia mugikorreko gailu guztiei aplikatzen zaie.

Hau da bermealdia:

-Gailu mugikorra (terminala): 2 urte.

- Osagarriak: 2 urte.

- Baliabideak edo software-euskarria (CD-ROMak, memoria-txartelak, USB eta abar): 90 egun.

(2) Bermea aplikatzen hasiko da erosketa-datatik aurrera (fakturaren data), eta erosketa-data horretan (fakturaren data horretan) indarrean dagoen legediak ezarritakoaren araberakoa da.

(3) LG Electronics España SAUk (LGEES) konpondutako edozein pieza edo produktu bermatzen du emate-datatik hasita hurrengo laurogeita hamar (90) eguneko epean, edo bermea amaitu arte, bi epeetan luzeena dena aplikatuta. Kasuan kasu, bezeroaren onerako, LGEESk telefonia mugikorreko gailuaren arazoa konponduko du gailuaren prestazio eta fidagarritasun parekoak dituen beste gailu bat emanez, eta bezeroak bermean sartzen diren eskubide eta estaldura guztiei eusten die. Bermealdian ordezkatutako hardware-osagai guztiak LGEESrenak izango dira.

### **BERMEAREN ESTALDURAK**

#### **OHAR GARRANTZITSUA**

(1) Merkataritza-berme honek ez die eragiten 2007ko azaroaren 16ko 1/2007 LEDaren arabera (2007ko azaroaren 30eko BOE, 287. zk.) azken bezeroak dituen eskubideei, berme honekiko independenteak eta bateragarriak direlako, nahiz eta saltzailearen adostasunik ez izan.

(2) 1/2007 LEDaren V. atalean aurreikusiaren arabera, azken bezeroak eskubidea du legeak zehaztutako kasuetan saltzaileari eta/edo ekoizleari produktua konpontzeko eta ordezteko eskatzeko, bai eta, hala badagokio, prezioa merkatzeko edo kontratua bertan behera uzteko ere, neurriz kanpokoa ez bada behintzat.

(3) Dokumentu honetako eskubideak eta estaldurak izango ditu bermearen titularrak, estatu osorako.

(4) Dokumentu honetako eskubideak eta estaldura erreklamatzeko, bezeroarentzako arretako gure zenbakia erabil dezake bezeroak; bestela, idatziz jo dezake bulego nagusietara edo zerbitzu teknikoen zentrora edo ohiko jurisdikzio-bidera jo dezake.

(5) Konponketak irauten duen bitartean, ez dira ordainduko gailua zerbitzutik kanpo dagoen denboragatiko kalte-galerak, ez eta gailuan dagoen informazioa galtzeak eragiten dituenak ere; bezeroak berak egin behar du segurtasun-kopia bat gailua konpontzera bidali aurretik.

LG Electronics España SAUk ez ditu bere gain hartzen gailu batek kanpo-elementuetan eragin ditzakeen kalteak.

(7) LG Electronics España SAUren bermeak estatu espainiar osorako jatorrizko inprimakia ordezten du.

#### **DATU PERTSONALEN BABESA**

(1) 15/1999 Lege Organikoari jarraituz, jakinarazten dizugu merkataritzabermeko zerbitzua emateko nahitaezkoak diren datu pertsonalak LG Electronics España SAUren ardurapeko RGPDko fitxategi batean sartuko direla, zuri zerbitzua emateko eta produktuei, zerbitzuei eta halakoei buruzko informazioa izateko. Datu horietara sartzeko, aldatzeko eta ezeztatzeko eskubideak erabil ditzakezu. Horretarako, sinatutako idatzi bat eta NANaren fotokopia bidali behar dituzu helbide honetara: Departamento Legal, c/ Chile 1, 28290 Las Rozas (Madrid).

### **BERMEAREN SALBUESPENAK**

(1) Aurretik aipatutako baldintzak ez betetzea.

(2) Berme-ziurtagiri honetan zehaztu edo sartu ez diren gailuaren barneko zein kanpoko osagai edo osagarri guztiak edo jatorrizkoaren produktuaren osagarri ez direnak.

(3) Erabiltzaileari gailua abian jartzea, konfiguratzea eta funtzionamenduaren erakustaldiak.

(4) Matxura suteen, uholdeen, eragile meteorologikoen, gehiegizko hezetasunaren edo korrosioaren, kolpeen edo zanpatzeen ondorioz gertatzen bada, edo tentsio edo energia desegokia aplikatzen bazaio edo gaizki konektatuta badago.

(5) Gaizki erabiltzeagatiko kalteak, garraioan izandako kalteak barne, garraio-konpainiaren langileei erreklamatu behar zaizkie; beraz, emate-agiriak berretsi baino lehen paketeak ikuskatzea komeni da.

(6) Haustura fisikoen ondorioz gertatutako matxurak karkasak, plastikoak, pinturak, esmalteak, kristalak, edergarriak eta antzekoak.

(7) Gailuekin batera datozen funtzionamendu- eta erabilpenjarraibideei kasurik ez egiteagatiko eta/edo gaizki erabiltzeagatiko matxurak.

(8) Egokiak ez diren osagarri elektronikoak erabiltzeagatik gertatutako matxurak.

(9) Ukipen-pantailetan gailu zorrotzak oker erabiltzea.

(10) IMEI zenbakirik eta serie-zenbakirik ez duten gailuak, aldatuta edo ezabatuta dituztenak, edo berme-ziurtagiriko edo erosketa-fakturako zenbakiarekin bat ez datozenak.

(11) Sarea aktibatzeko behar den IMEIa eta Abonatu-zenbakia lotzeak berekin dakartzan arazoak.

(12) Gailua LG Electronics España SAUk baimendu gabeko pertsonek konpontzea edo maneiatzea.

(13) Erabileragatiko ohiko narriadurak eragindako matxurak (bateriena, kameren lenteena, pantailena, entzungailuena edo kanpoko esku librekoena barne).

(14) Berme-ziurtagiri honetan sartutako edo zehaztutako barneedo kanpo-osagarri batek edo jatorrizko produktuaren zati ez den osagarriak sortutako matxura.

(15) Indarrean dagoen araudiak edo fabrikatzaileak (LG Electronics España SAU) ezarritakoa gainditzen ez duten pixel-akatsak. (16) Disko gogorretan, egoera solidoko diskoetan edo memorietan gordetako informazioaren galera. Azken bezeroarena da gailua zerbitzu teknikoari utzi baino lehen bere datuen segurtasun-kopia bat egiteko ardura; izan ere, zerbitzu teknikoak, bezeroaren informazio pertsonala zaintzeko, gailuetan dagoen informazio guztia ezabatu behar du nahitaez.

(17) Zerbitzu ofizialera konpontzera eramatean ekipoan dagoen edozein informazio-euskarri fisiko.

(18) Aurretik kargatutakoak ez diren sistema eragileak eta/edo originalak ez diren programak eta/edo horien funtzionamendua.

(19) Fabrikatzaileak (LG Electronics España SAU) ofizialki onartu gabeko edo homologatu gabeko software-eguneratzeak edo bertsio berriak, jatorria edozein dela ere.

(20) Birus batek edo bestelako programa maltzurren batek eragindako kalteak edo gailuaren hutsak.

(21) Kontsumigarrien (adibidez, bateriak, pilak eta abar) bermealdia haien bizitza-erabilgarriaren araberakoa izango da (hots, kargatzeko/deskargatzeko zikloen eta erabiltzeko moduaren araberakoa), nahiz eta erreferentzia gisa urtebetekoa izango den gutxi gorabehera.

#### **ERABILTZAILEAREN ETA PRODUKTUAREN DATUAK**

IZEN-ABIZENAK: MODELOA: IMEI-ZK.: TELEFONIA-OPERADOREA: EROSKETA-DATA: SALTOKIAREN /OPERADOREAREN ZIGILUA:

### **DATU GUZTIAK BETE BEHAR DIRA SALEROSKETAREN UNEAN**

LG Electronics España-Central Asistencia Técnica

Parque Tecnólogico de Paterna

C/ Louis Pasteur,1, Nave 2

(46980) Paterna

(Valencia)

BERME-TXARTEL HAU BESTERE-NEZINA DA ETA JATORRIZKO EROS-LEARI SOILIK APLIKATZEN ZAIO.

BETE ITZAZU ESKATUTAKO DATUAK ETA EROSKETA-FAKTURAREKIN BATERA GORDE, TOKI SEGURUAN.